**LifeLessonNetwork Proactive techniques to grow** ethics, values and motivation in children and young adults

# **Example Life Lessons for Kindergarten & Before**

Contents of this Document

- ▶ Section 1 Advice for Parents and Others Who Present Life Lessons The Life Lesson process will only be effective if the child listens to what is said. This Section includes suggestions for how you might convince the child to listen to what you have to offer.
- ▶ Section 2 Life Lesson Journal In future years it will be very desirable for you to know which Life Lessons have been previously presented to each child. This Section provides a Journal that can be used to document when Life Lessons are presented (which lessons are presented, date presented, reaction, comments, etc.).
- ▶ Section 3 Example Life Lessons This Section includes example Life Lessons for this age group. These are intended to be examples. It is our expectation that you will customize the lessons to the current needs of each child.
- ▶ Section 4 Using Word to Tailor the Life Lessons If you have downloaded the .doc version of this document it is relatively easy to use Word to customize the example Life Lessons. Instructions are provided in this Section that will help those not familiar with the "Format Text Box" and "Fill Effects" features in Word.
- ▶ Section 5 Blank Life Lessons In addition to the examples provided, this Section includes several blank Life Lessons, allowing you to create new Life Lessons. If you have downloaded the Word version, you can add text as desired. If you have downloaded the PDF version of this document, you may print the blank Life Lessons and handwrite Life Lesson text.

## **We want to hear from you**

Please tell us about your successes, your challenges, and your ideas.

E-mail us at [Comments@LifeLessonNetwork.org](mailto:Comments@LifeLessonNetwork.org) 

Copyright © 2006 Premier International Foundation, NFP - All rights reserved. Permission is granted to download, copy and reprint this document for personal non-profit purposes only.

Visit our non-profit web site for more free downloads – [www.LifeLessonNetwork.org](http://www.lifelessonnetwork.org/)

## **Section 1 – Advice for Parents and Others Who Present Life Lessons**

For the Life Lesson process to be effective, the child must accept the guidance. Children are more likely to participate when they understand that in the end they are responsible for every decision they make – and their decisions will shape the person they will become.

We encourage you to reaffirm the importance of the process each time that you present Life Lessons. Here are a few thoughts you might want to communicate when you present Life Lessons (this is written in terms of the **adult speaking to the child**.):

- ▶ You are growing an adult Have you ever thought about the fact that you are growing an adult in yourself? At the end of your childhood you will be an adult. It is very important for you to grow into the adult you want to become.
- ▶ Your decisions will determine the adult you will become In the coming years you will face many difficult situations. The way you react in those situations will determine the kind of person you are - honest/dishonest caring/selfish - kind/mean – it really is up to you. You are responsible for the decisions you make. And in the end those decisions will shape the adult you will become.
- ▶ We won't be there when the difficult situations arise We will give you guidance when we are with you and see you making a mistake. But we won't be with you when many of these situations occur. You might be at school, playing or visiting friends when difficult situations arise.
- **Example Life Lessons are our opportunity to help you grow** The Life Lesson process is an opportunity for us to give you advice that will help you make the right decisions at the right time. It is our hope that Life Lessons will help you grow into the adult you want to become.

## **Section 2 – Life Lesson Journal**

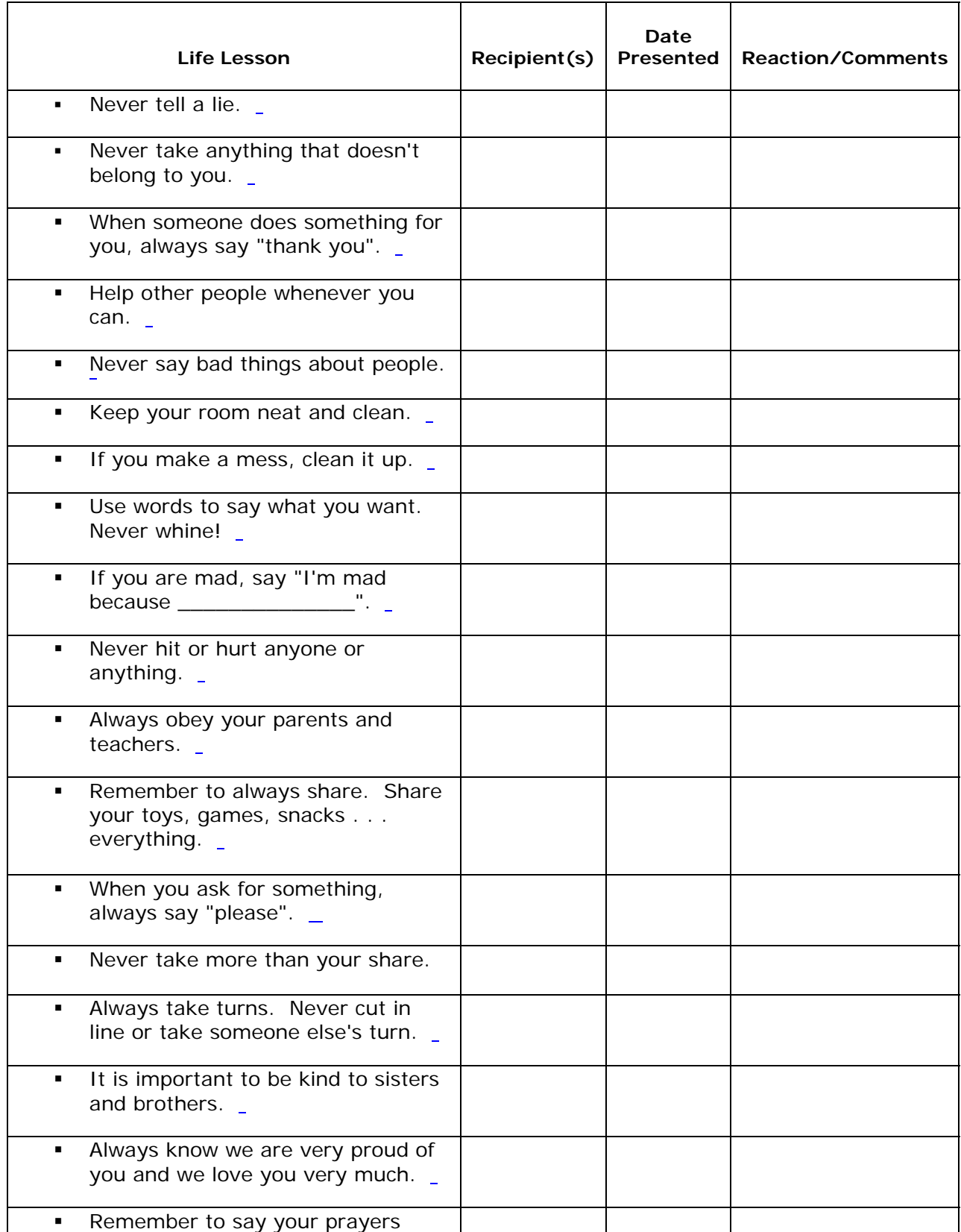

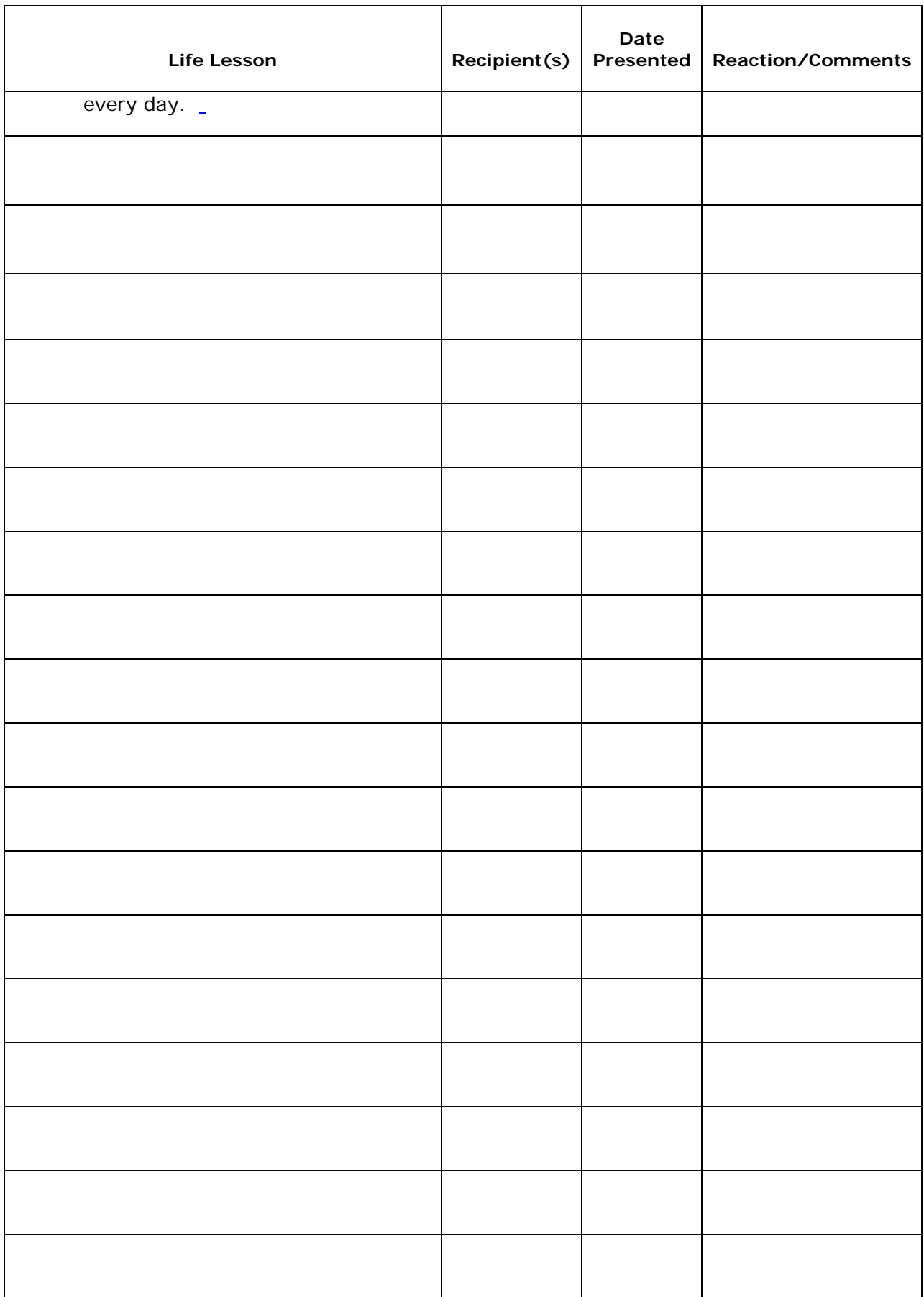

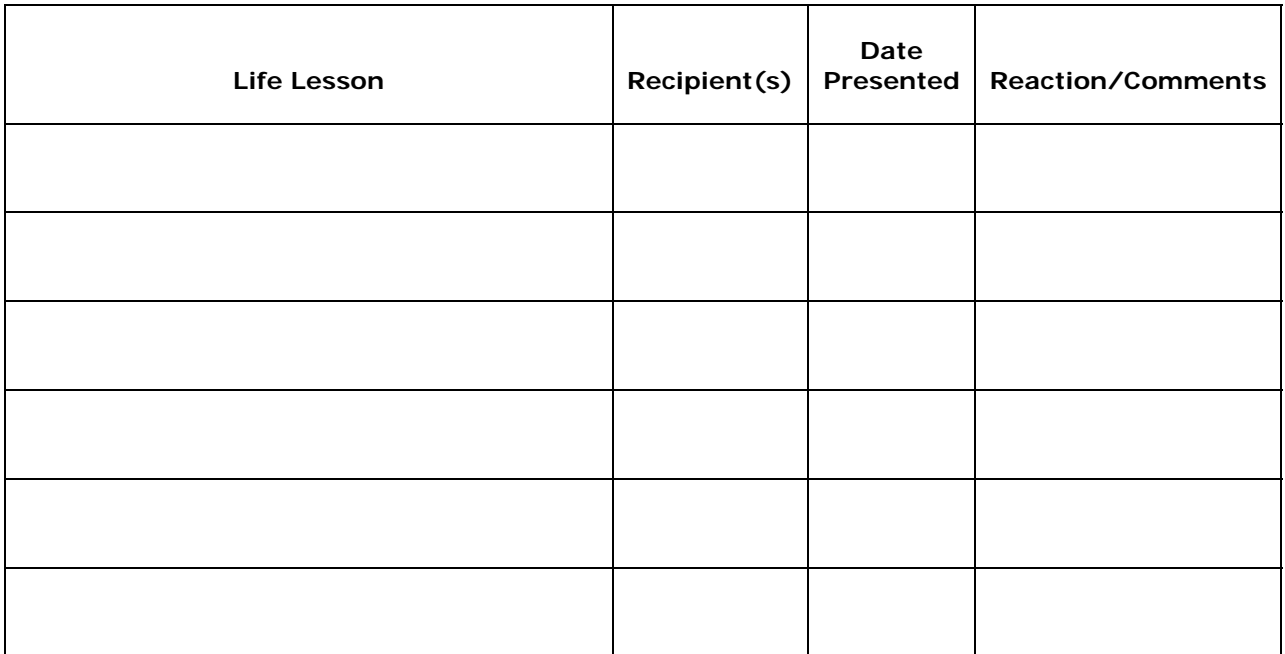

## **Section 3 – Example Life Lessons**

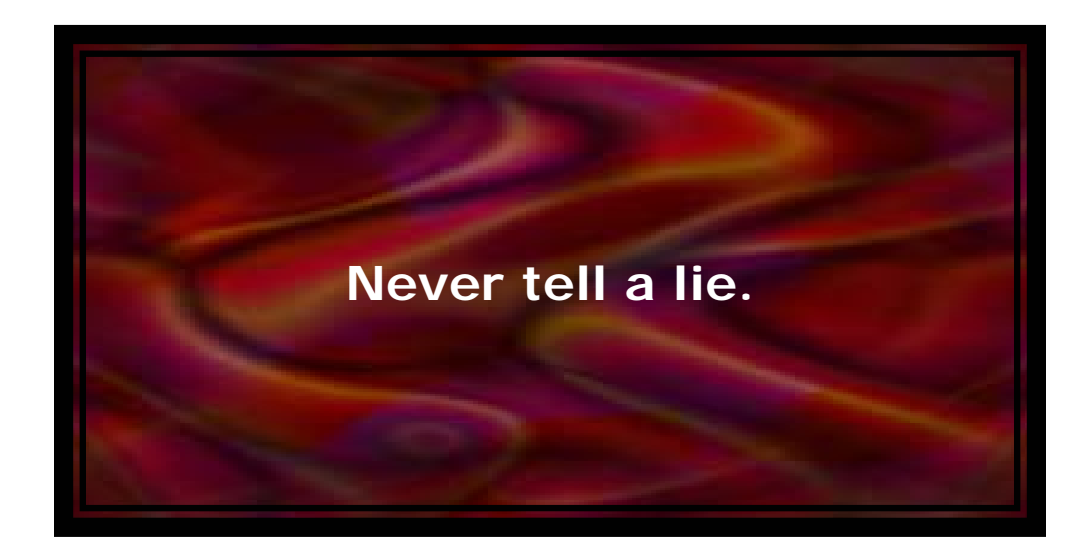

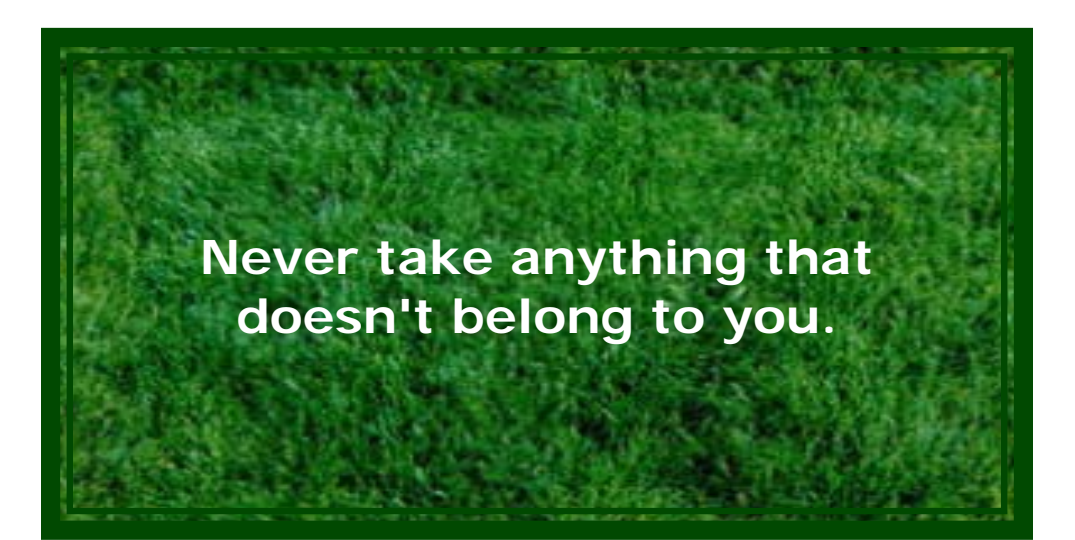

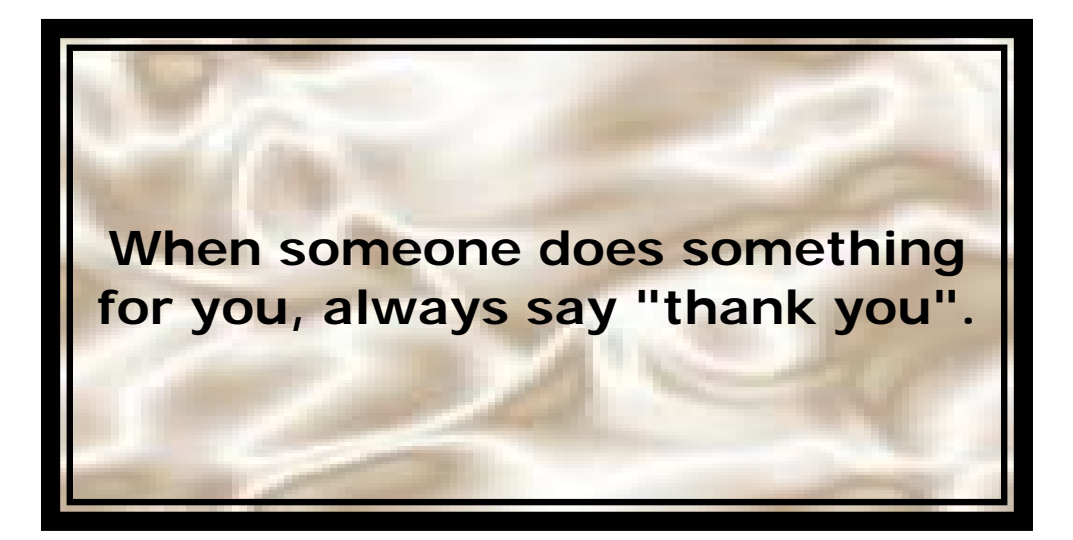

<span id="page-6-0"></span>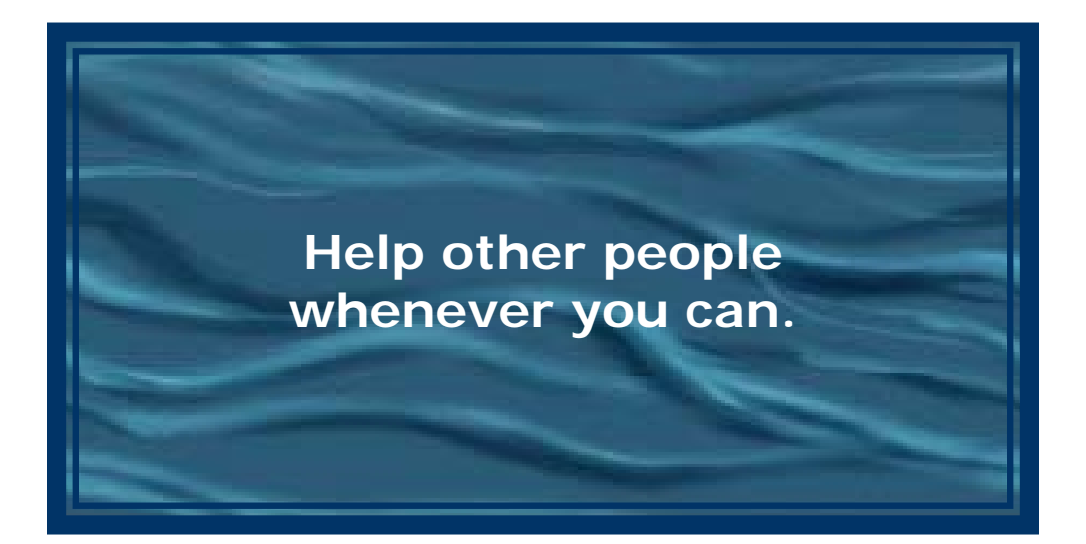

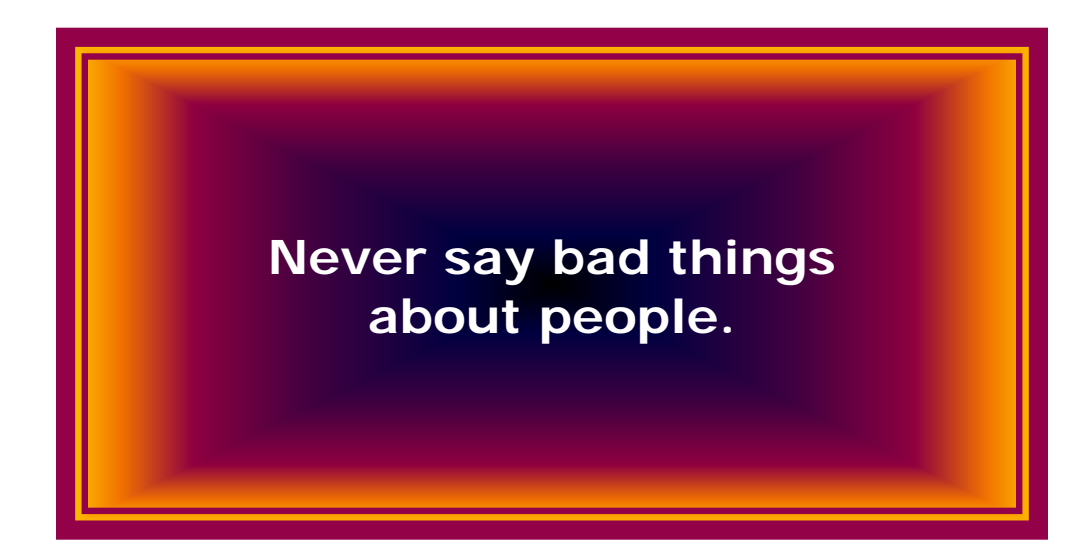

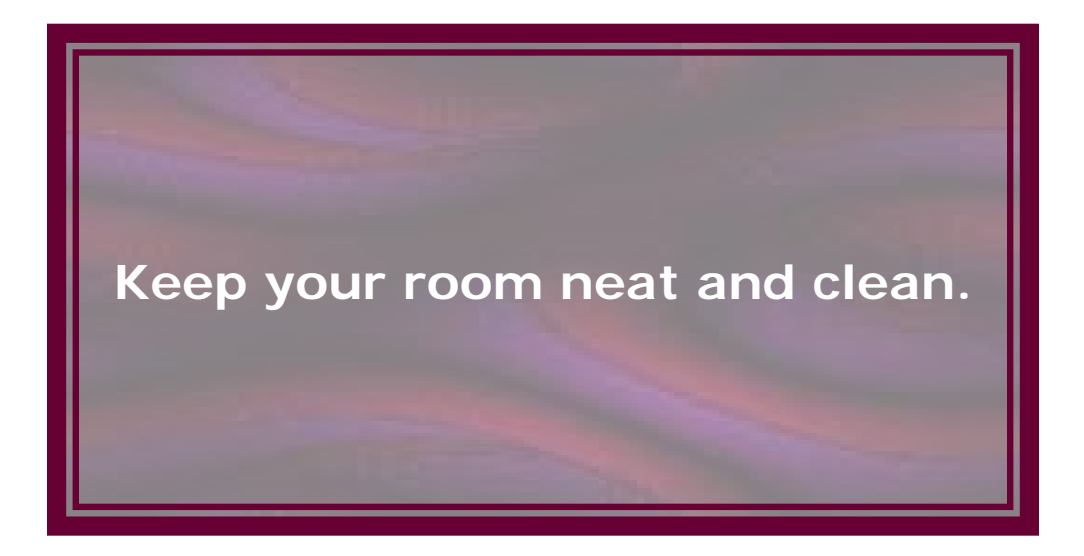

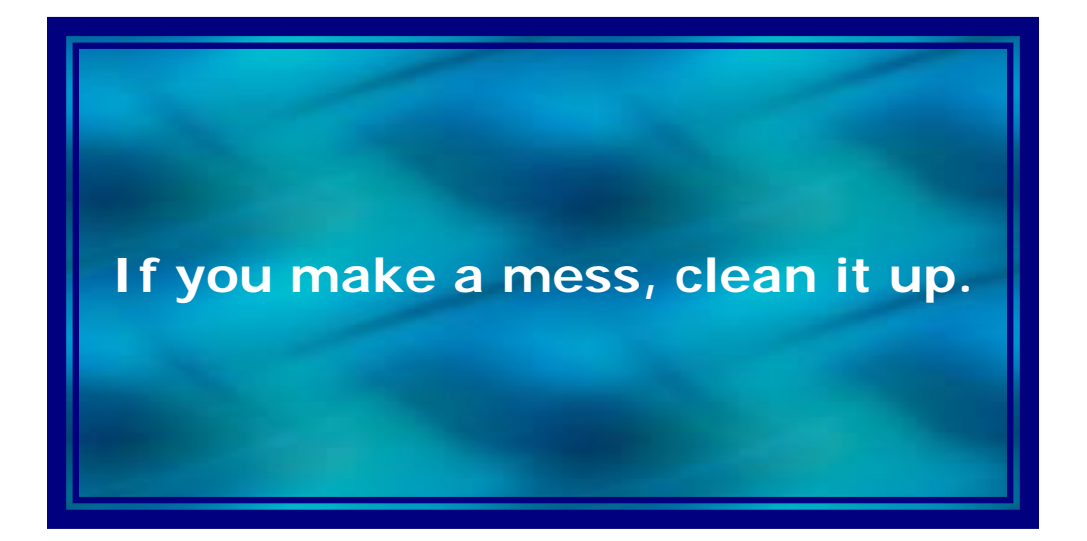

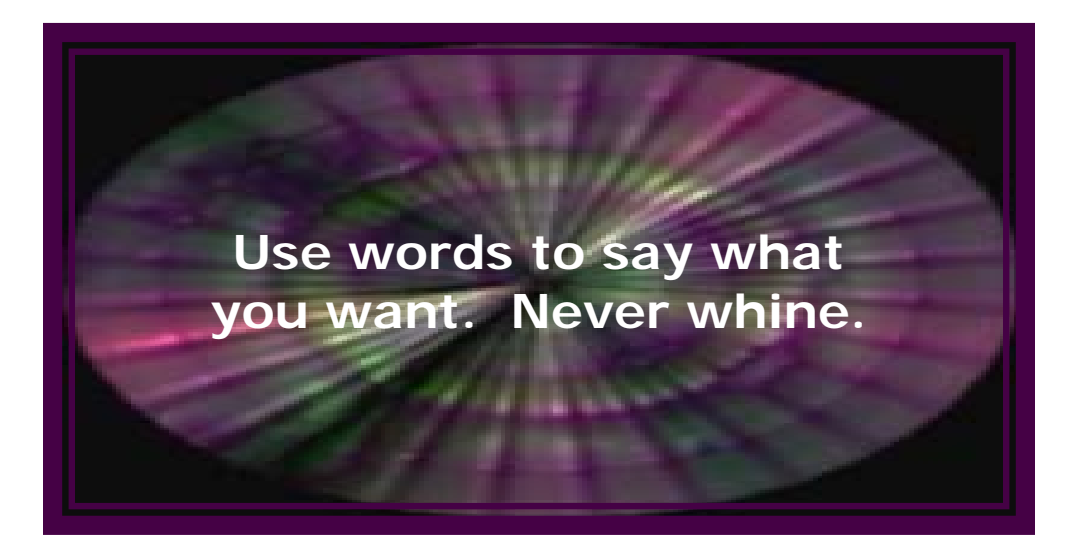

**If you are mad, say "I'm mad because \_\_\_\_\_\_\_\_\_\_\_\_\_\_".** 

<span id="page-8-0"></span>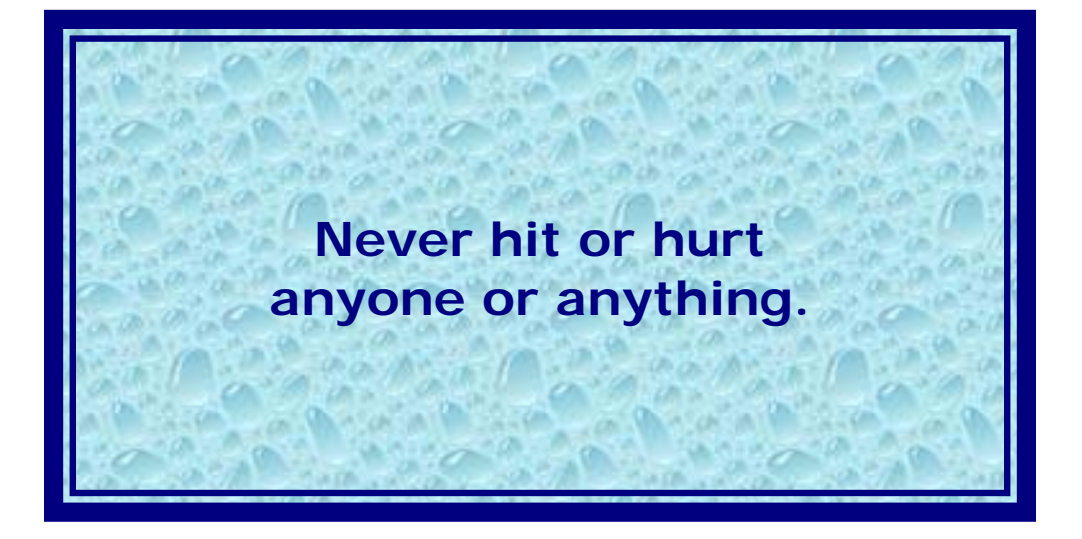

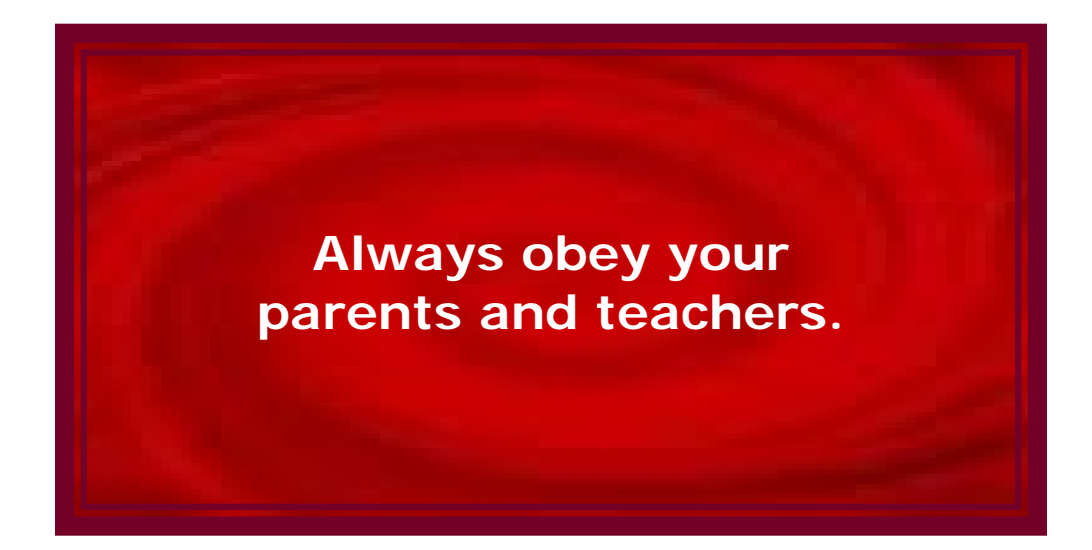

**Remember to always share. Share your toys, games, snacks . . . everything.** 

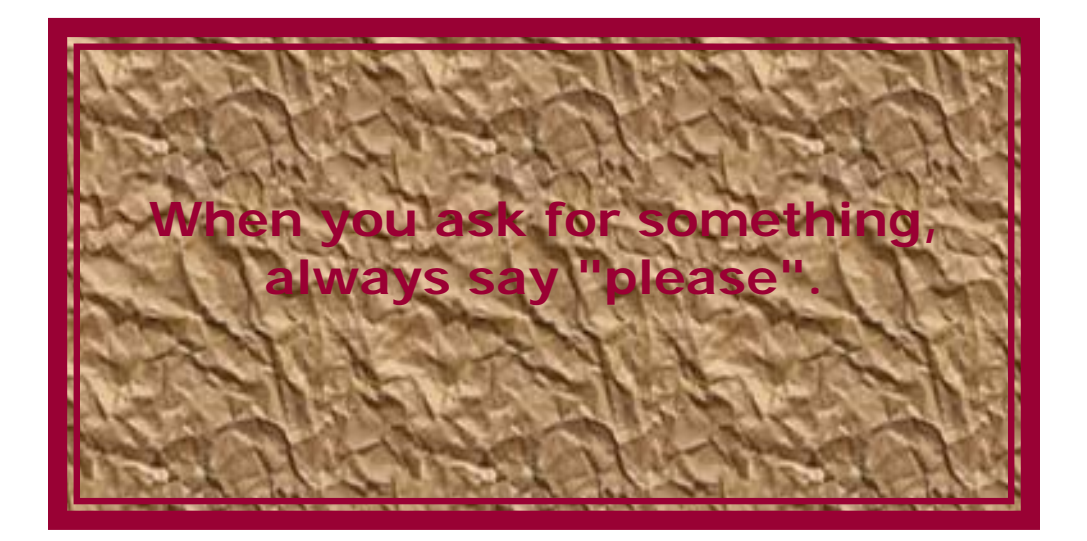

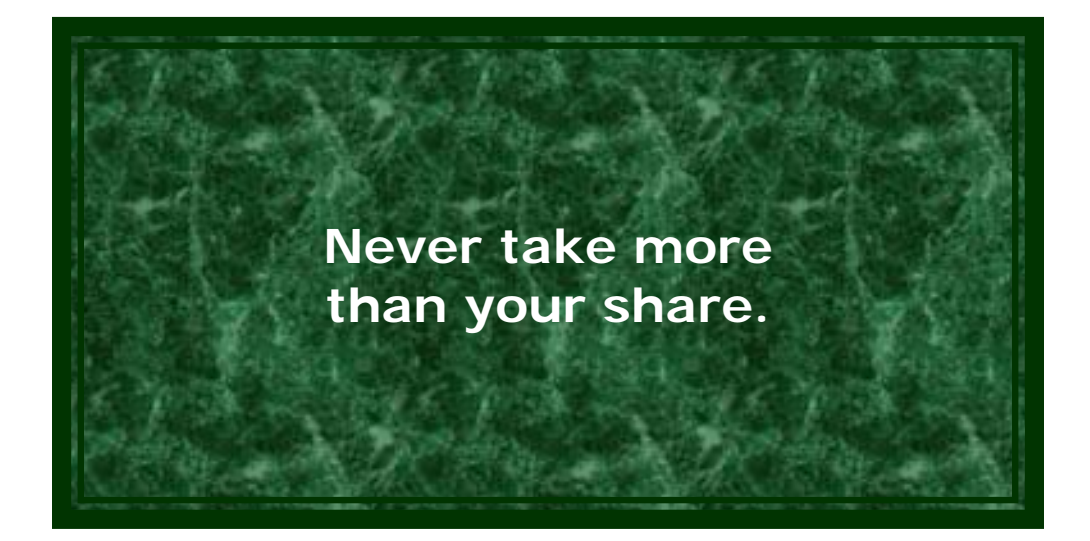

**Always take turns.** 

**Never cut in line or take someone else's turn.** 

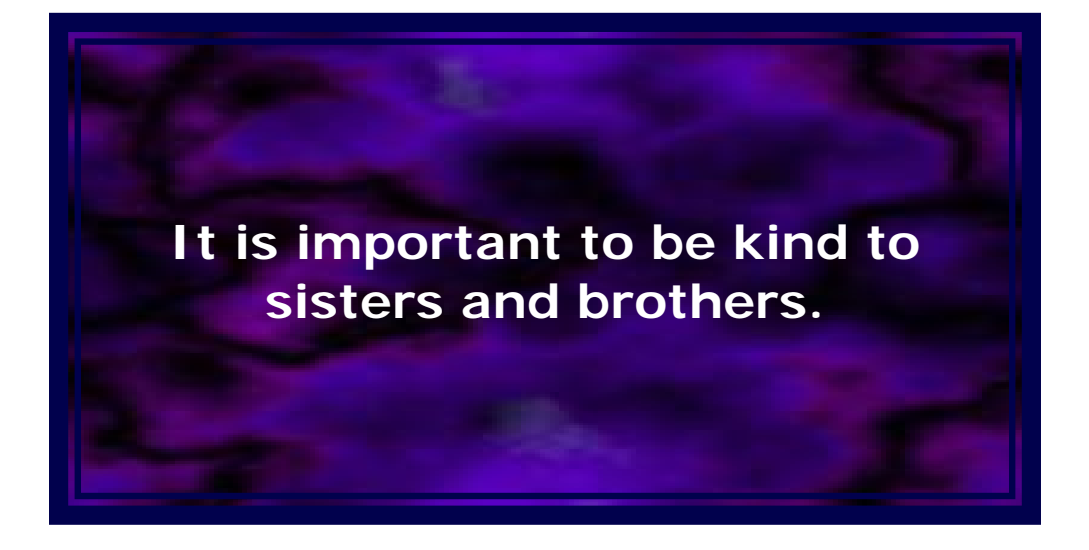

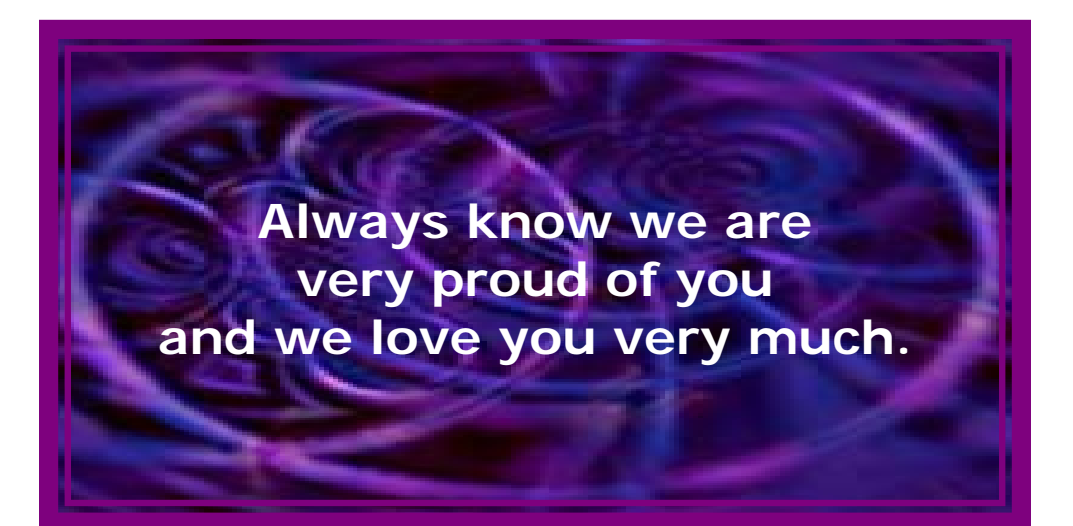

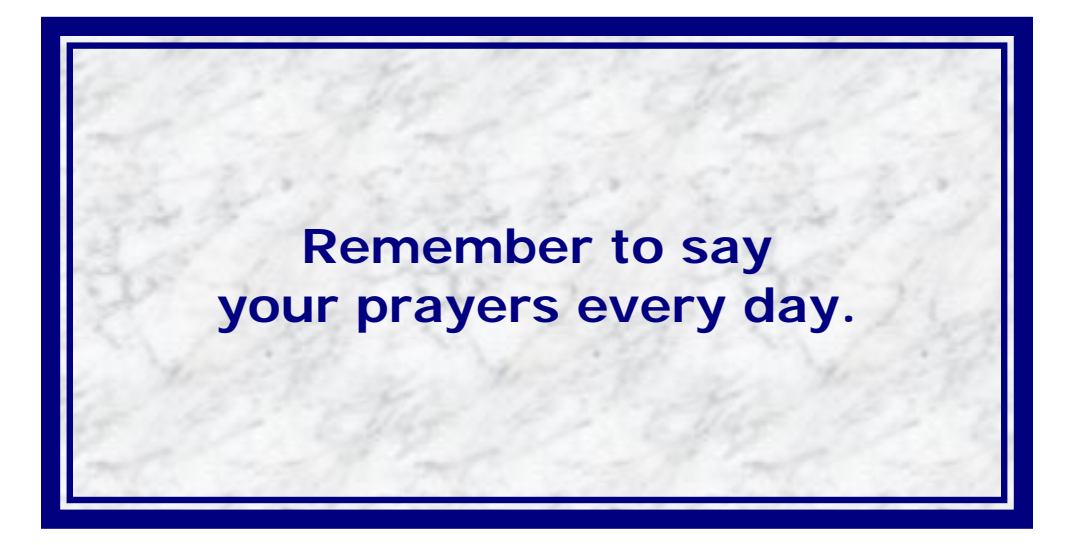

## **Section 4 – Using Word to Tailor the Life Lessons**

We encourage you to tailor the Life Lessons for the specific needs of each child. If you have downloaded the .doc version of this document you can use Word to make modifications. The following instructions are intended to help those who are familiar with Word but may require assistance with a few of the less-common features.

- **Changing the number of lines of text within a Life Lesson** When you change the number of lines of text within a Life Lesson you will also need to change the internal margin for the top of the text (i.e., where the text begins relative to the top of the Life Lesson box). This is accomplished as follows:
	- Right-click the border of the desired Life Lesson.
	- Click "Format Text Box".
	- Click the tab labeled "Text Box"
	- Change the "Top" internal margin as follows:
		- If you have 1 line of text, change to .85
		- If you have 2 lines of text, change to .70
		- If you have 3 lines of text, change to .55
		- If you have 4 lines of text, change to .40
		- If you have 5 lines of text, change to .25
		- If you have 6 lines of text, change to .10
- ▶ Changing the color of the border for a Life Lesson When you change the border color for a Life Lesson you will also need to use the Format Text Box feature. This is accomplished as follows:
	- Right-click the border of the desired Life Lesson.
	- Click "Format Text Box".
	- Click the tab labeled "Colors and Lines".
	- Click the drop-down arrow for "Line Color".
	- Change the color as desired.
- ▶ Changing the font or the color of text in a Life Lesson When you change the font or the color of text in a Life Lesson you risk a bug in Word that causes the font and/or color of ALL Life Lessons in this document to also change. This can be avoided as follows:
	- Highlight all of the text EXCEPT the punctuation at the end.
	- Right-Click the highlighted text.
	- Click Font.
	- Change the font and/or the color as desired.
- Click OK to save.
- Delete the punctuation at the end (which is still the prior font/color).
- Click somewhere in the text that is the new font/color.
- Now click at the end of the text and then re-key the punctuation.
- ▶ Changing the background color/graphics for a Life Lesson Changing the background color or graphics for a Life Lesson also requires use of the Format Text Box feature. This is accomplished as follows:
	- Right-click the border of the desired Life Lesson.
	- Click "Format Text Box".
	- Click the tab labeled "Colors and Lines"
	- Click the drop-down arrow to the right of "Fill Color".
	- Click "Fill Effects".
	- There are four tabs here that enable you to do many things to the format of the Life Lesson background. Have fun...

## **Section 5 – Blank Life Lessons**

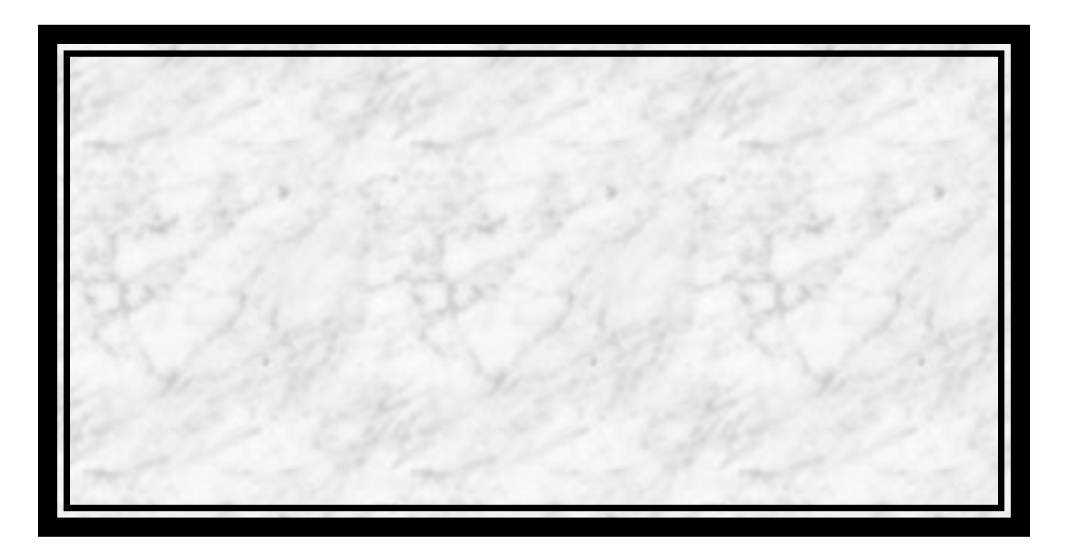

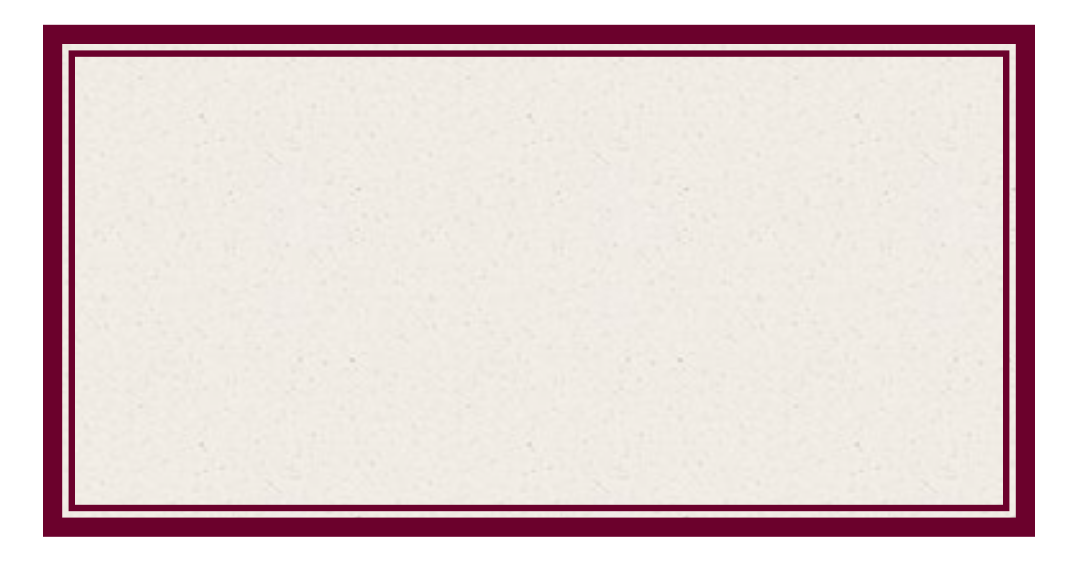

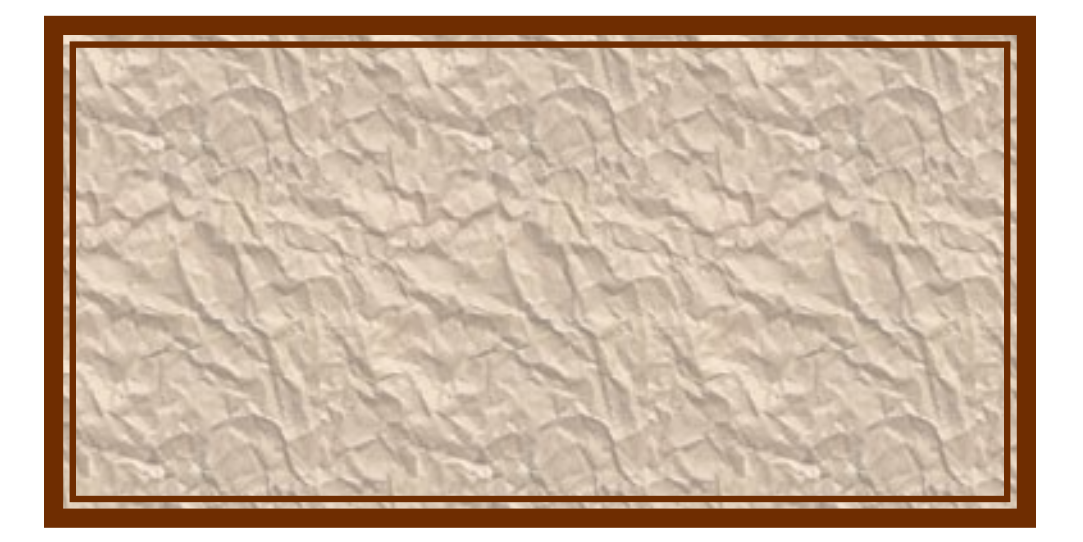

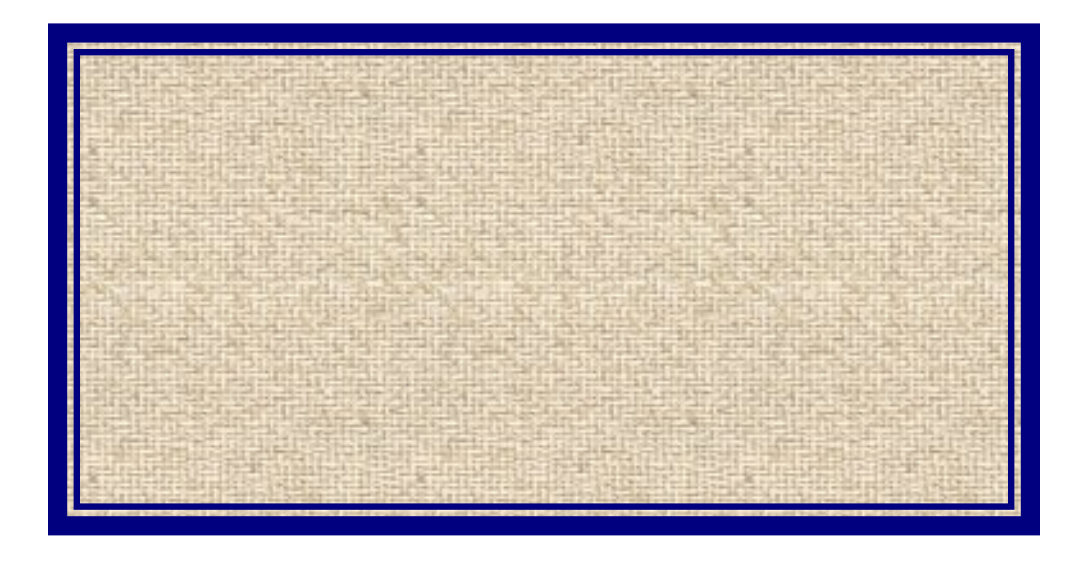

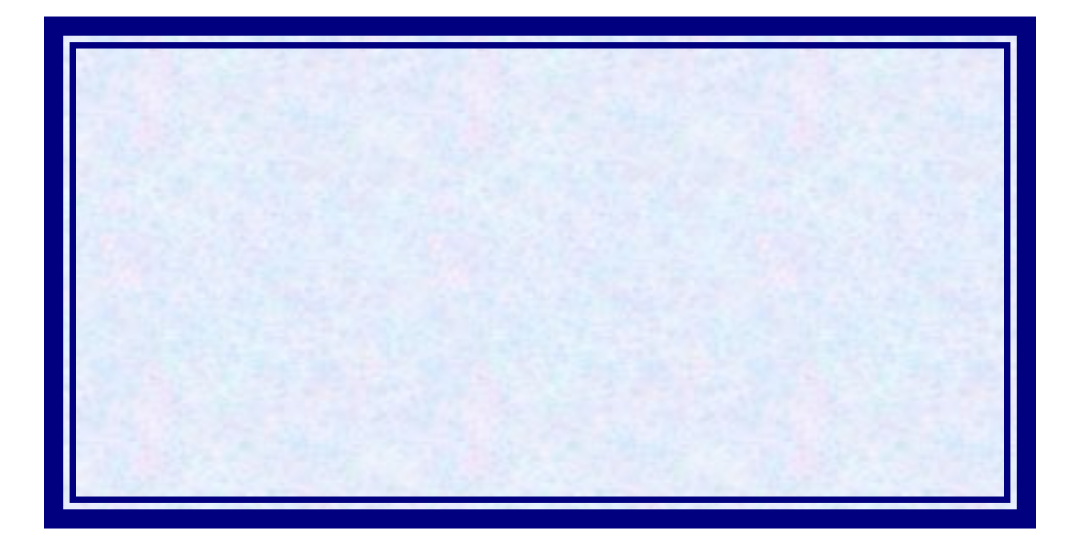

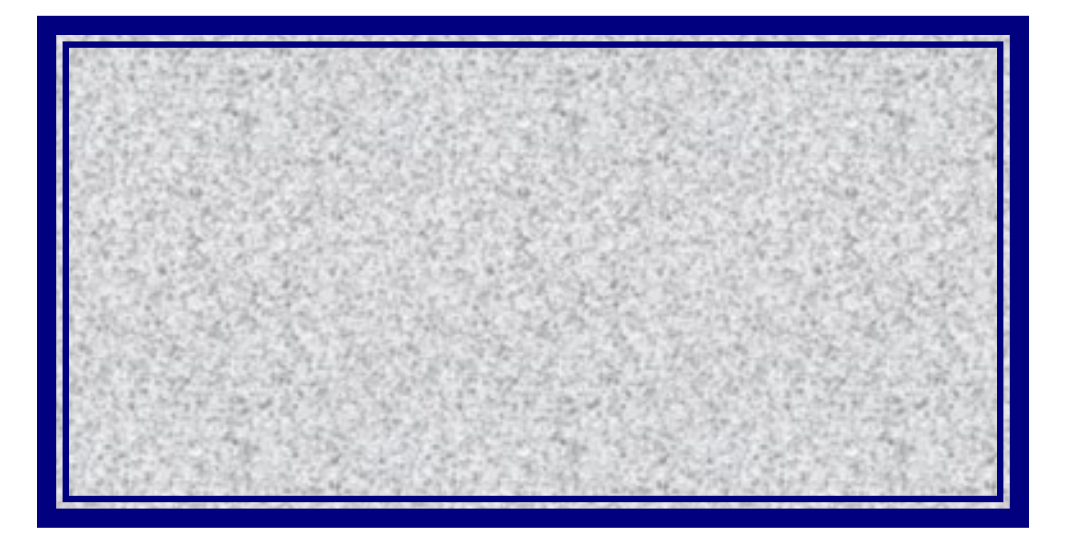

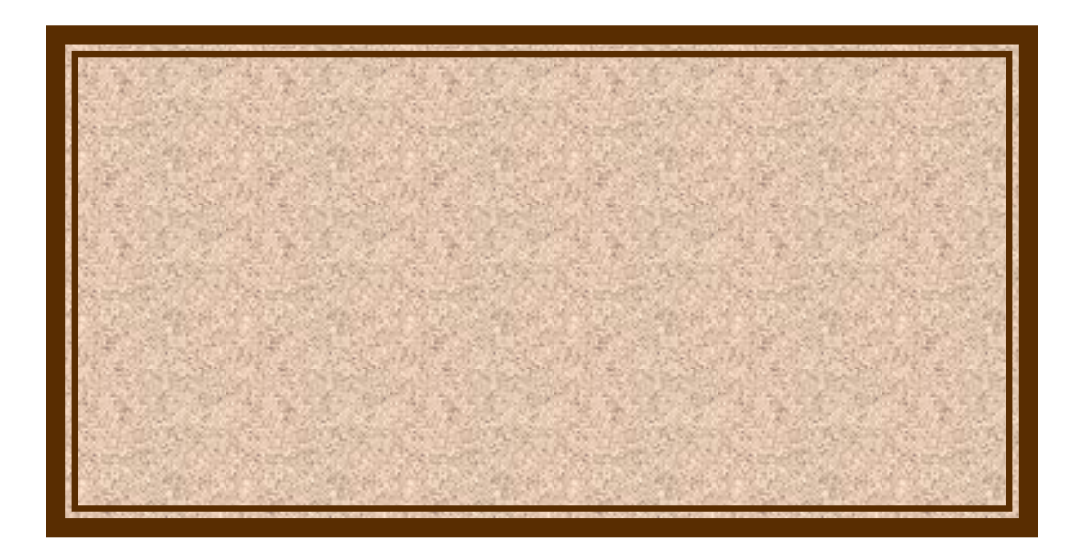

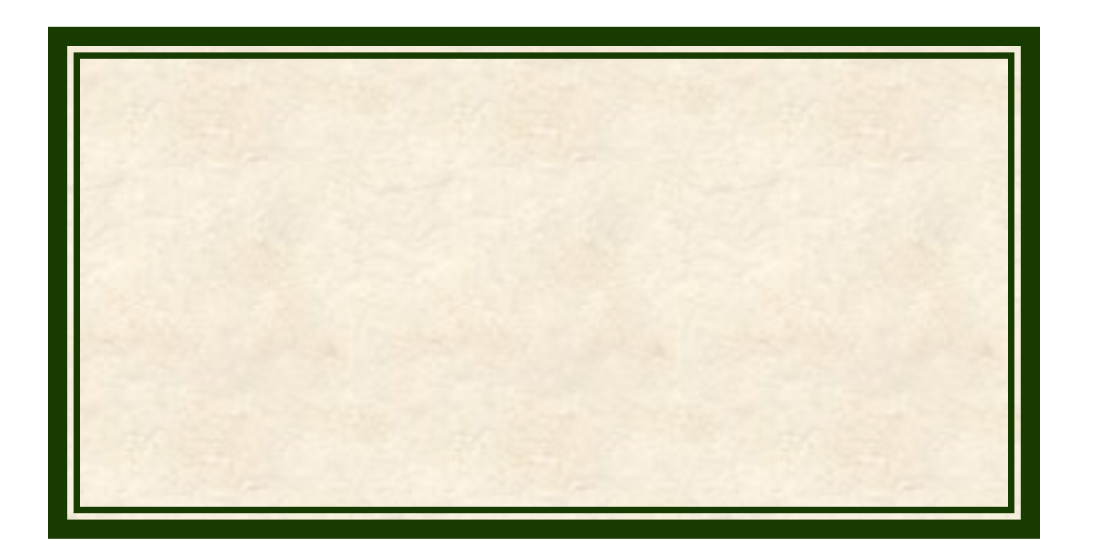

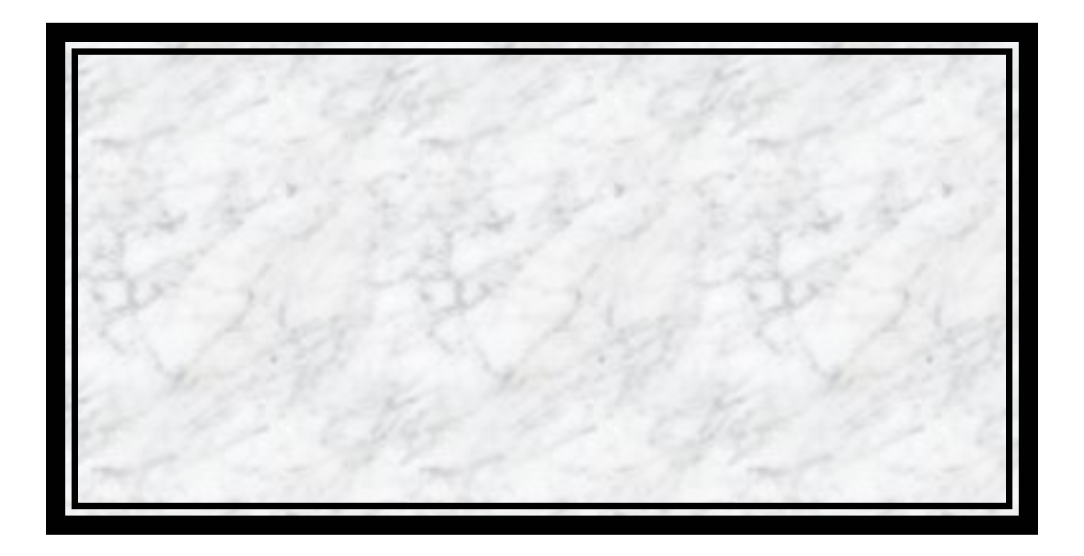